# *The New Orleans Personal Computer Club Newsletter*

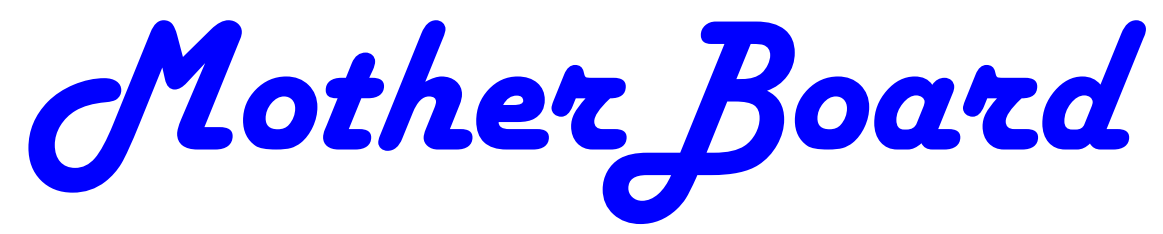

Volume 28, Issue 6 June 2, 2010

# *This Month*

*What to do with the Picture after you Click the Shutter!* 

*Harahan Senior Center Wed, June 2nd 6:30 pm 102 Elodie St Harahan, LA 70123* 

#### *Inside this issue:*

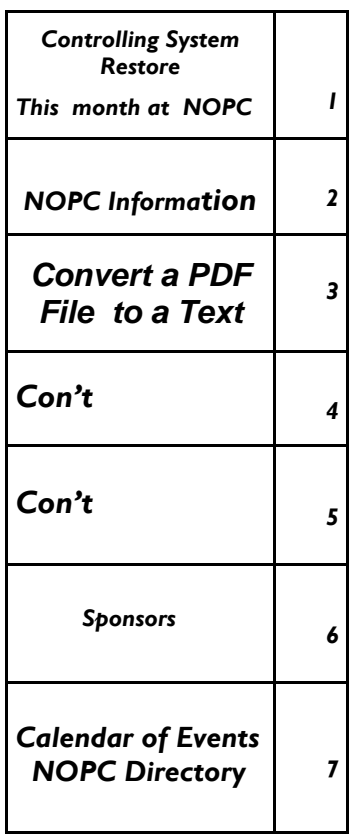

## **Controlling System Restore**

By Vinny La Bash, Member and Regular Columnist, Sarasota Personal Computer Users Group, Inc., Florida www.spcug.org vlabash (at) comcast.net

This article has been obtained from APCUG with the author's permission for publication by APCUG member groups; all other uses require the permission of the author (see e-mail address above).

Did a shareware application you were enamored of turn out to be an unmitigated disaster? Perhaps a device driver installation, system update or modification to a registry key went bad, and your system wandered into an alternate universe. Windows has a utility called System Restore that takes a picture, called a Restore Point,

*(Continued on page 2)* 

# **This Month at the NOPCC**

6:30

### 7:00 **What to do with the picture after the click!**

Jason Kruppa is an accomplished photographer and graphic designer whose work covers portraiture, fine art, weddings and fashion. He has in the past worked as a teacher and promotes self-education as a life-long pursuit.

> *Wed June 2nd Harahan Senior Center 102 Elodie St 6:30 pm*

#### Volume 28, Issue 6 and the contract of the MOTHERBOARD PAGE 2 and the contract of the PAGE 2

#### *(Continued from page 1)*

of your system before certain types of operations are started. System Restore is a very handy feature that allows you to go back in time to erase actions you have come to regret. If a problem occurs you can revert back to the way things were, and all is well again.

System Restore, for all its utility and convenience, has its drawbacks. Some argue that if there is not enough free disk space, System Restore will fail to create a restore point, so an unsuspecting person may discover that there is no restore point available when trying to put things back to normal. There is also no way to make a permanent restore point that will not get deleted after a time when automatic restore points need the disk space. This could be a predicament if a problem is intermittent.

It is possible that System Restore may be responsible for your disk drive running out of room. While today's super-sized drives make that less likely than a few years ago running out of disk space could still happen, especially if you load up your system with videos. You can reduce that likelihood even further by configuring System Restore properly.

The snapshots we talked about in the first paragraph are taken by a built-in program called the Volume Snapshot Service (VSS). There is no way to access this utility in the standard Windows Graphical Utility Interface (GUI). This means you can't get to it with a menu option. You need to open a Command Prompt window with elevated administrator privileges.

Click on the Start orb located down at the

*(Continued on page 5)* 

#### **Nopc Information**

Meetings are held on the 1st Wednesday of the month at the Harahan Senior Center. Time: 6:30 102 Elodie St. Harahan, LA 70123

#### **Programmer's/Advance User Special Interest Group**

—————————————————————-

Next Meeting scheduled for May 12th. 7:00pm Meetings are held the 2nd Tuesday of every month at New Horizons 3rd floor. Please park in rear parking garage (free).

#### **New/Intermediate User Special Interest Group**

—————————————————————-

Bring your computer problems to Ray. Yes you can bring your computer to the meeting. Send your questions to Ray before meeting via email. new-user@nopc.org

Advantages of emailing questions: Email questions get piroty during meeting.

> More complete answers and less delay during meeting.

#### **Look for NOPC**

—————————————————————

Twitter.com Yahoo Groups - nopc\_help

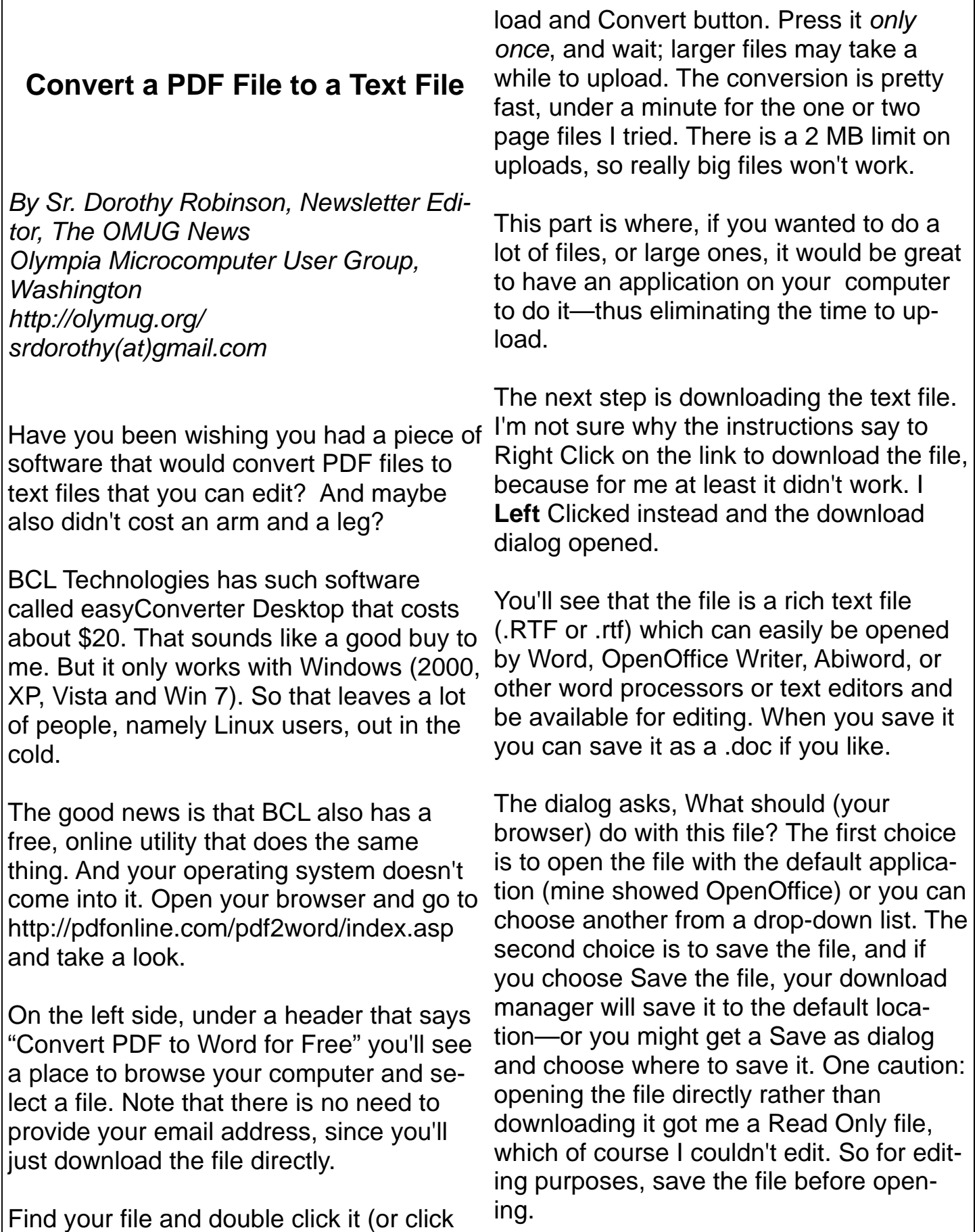

once then click Open), then click the Up-

#### *(Continued from page 3)*

Make your choice by clicking a radio button, then click OK. You now have a text file you can edit. And the quality is very nice, too—for **mostly text** documents. I tried a PDF file that I had originally created in OpenOffice Writer which contained a calendar in a table. The results were not pretty! And for a postal PDF which was a requisition form using tables, the results were somewhat better but still unusable since the tables overlapped, hiding some of the text.

On the other hand, I made a list of data (several rows and columns) in an OpenOffice spreadsheet, exported it to PDF, then uploaded it and converted it. When I downloaded this file, it was perfect—and perfectly editable.

For me, using Ubuntu Linux, this free, online version is a good thing. Windows users have a choice of the web version or the computer application. And pdf2word gives the best results I've seen for this kind of web application.

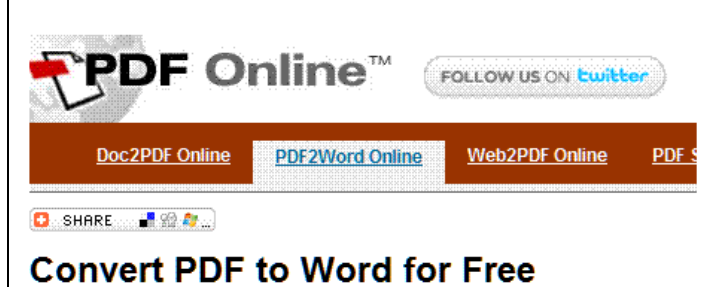

What do you think about this free service ? Let us know.

Select a PDF to convert to Word Choose File | No file chosen . You don't need to provide your email address. The Word document will be ready immediately after the conversion is done. Press this button only once. Large document may take some time to upload. Upload and Convert

This article has been obtained from AP-CUG with the author's permission for publication by APCUG member groups; all other uses require the permission of the author (see e-mail address above).

#### Con't from page 2

store points to accommodate new ones.

bottom left corner of your screen, select All Programs, and open the Accessories folder. Right click on the Command Prompt icon, and then select Run as Administrator from the menu. That will open up a Command Prompt window with enough authority to configure System Restore.

Before doing any configuration, let's take some time to understand how System Restore works. You can do this with the vssadmin tool. At the Command Prompt type vssadmin /? (Press Enter after typing a command.)

You see a list of all the commands supported by the utility.

(Note: Shadow copy = Restore Point)

Enter the command vssadmin list shadows

This displays a list of all the restore points currently on the system.

The list shadowstorage command displays the amount of disk drive space currently being used to store restore points, how much space is set aside to accommodate restore points, and that information. the maximum permitted size for restore points.

To see what's available on your own system, at the Command Prompt type:

Vssadmin list shadowstorage

Take a few minutes to understand the way the information is

displayed. If there is enough free disk space you can store up to 64 restore points before Windows automatically starts deleting old reMaking backups is an essential task, but there is no reason why Windows should be allowed to consume every available byte of storage with System Restore points. The default settings allow Windows to run amok but you can reset the maximum value with the resize shadowstorage command.

Here is an example:

Vssadmin resize shadowstorage /for=c: / on=c: /maxsize =  $12$ GB

The /for= switch specifies the disk drive where the storage space is to be resized.

The /on= switch tells Windows where to save the Restore Point.

The /maxsize= switch tells Windows how much space it can use for Restore Points.

If you don't specify a maximum size you are giving Windows permission to do anything it wants. The minimum size is 1GB. I have seen references stating that the minimum size can be as low as 300MB, but I could not verify

After entering the resize command the system needs to be restarted to take effect. Configuring System Restore points won't solve every problem you may have with Windows, but it will give you more control of how Windows allocates resources.

**Inspiration:** 

 **"Life isn't about how to survive the storm, but how to dance in the rain." Author unknown**

# **June 2010**

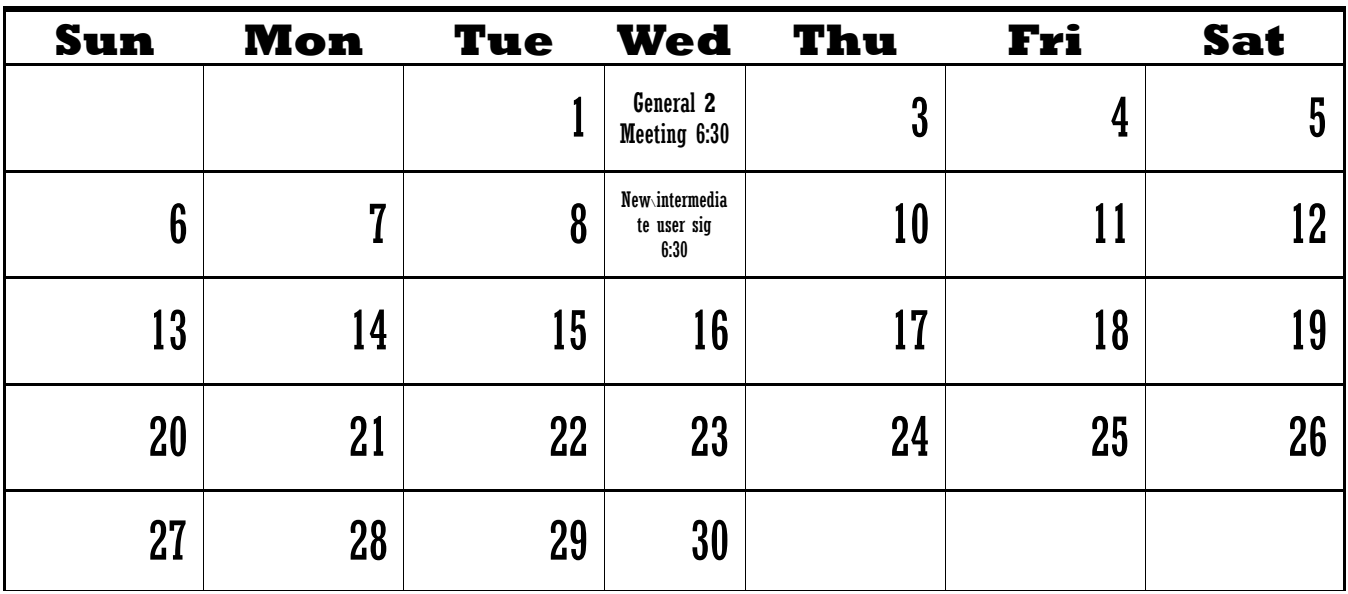

The New Orleans Personal Computer Club (NOPCC) is a private non-profit organization chartered under the State of Louisiana. Its purpose is to provide an open forum for discussion and education of the membership in the use and application of PCs, peripheral equipment and software. The opinions expressed in this newsletter are those of the author (s) and do not necessarily reflect those of the NOPCC , its members or its officers. The club does not verify for accuracy the articles in this newsletter and leaves verification of accuracy to its readers. Articles in this newsletter may be duplicated as long as credit is given to the author (s) and the NOPCC. Annual Dues Schedule: Regular Member, \$40/yr.; Family Membership, \$60/yr.; and Students (under 21) , \$20/yr. Meetings are held at 6:30 on the 1st Wednesday of each month at Harahan Senior Center, 100 Elodie, Harahan, Louisiana.

# **NOPCC Directory**

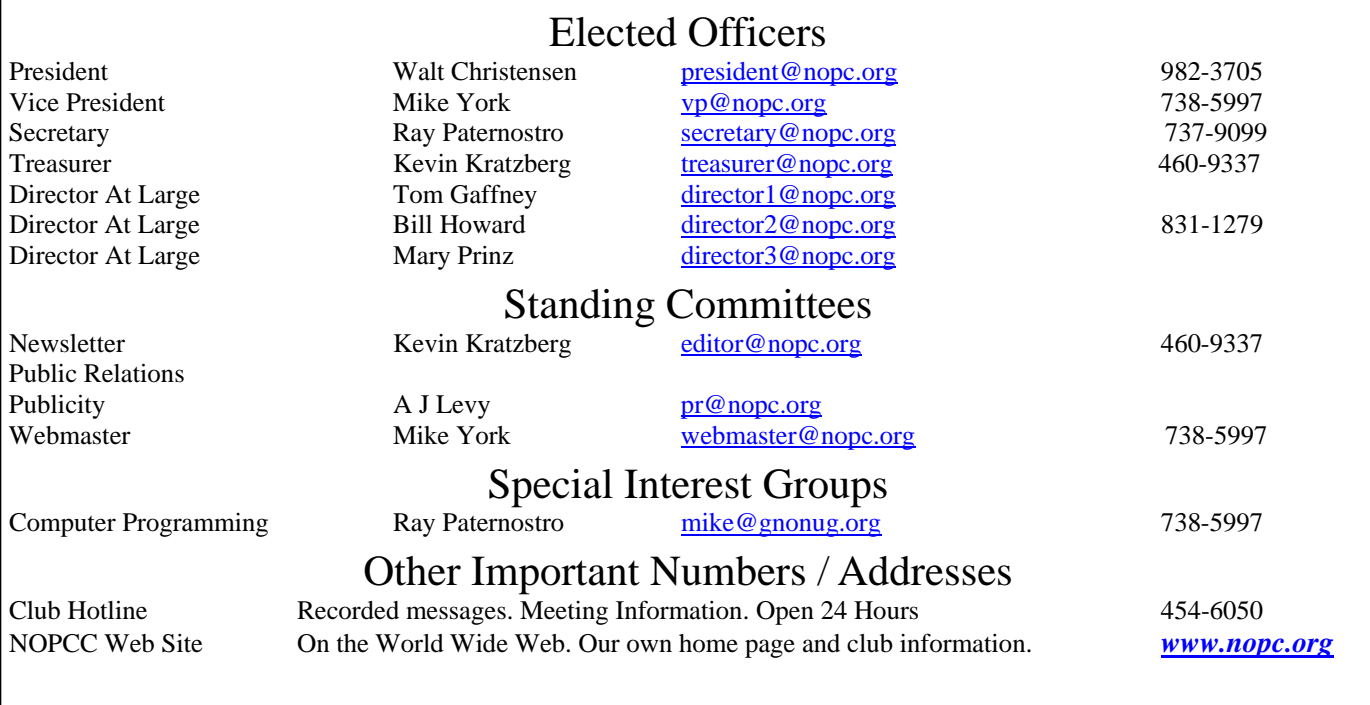